# **Weathersv**

### **Integrating WeatherLink devices with WeatherSV**

The API Key V2 details are required for WeatherSV integration which can be found in the profile section of your Weatherlink account.

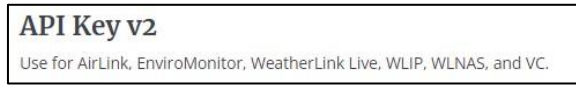

Create account on WeatherSV[https://weathersv.app](https://weathersv.app/) then click 'sign in' and follow prompts to setup and verify account.

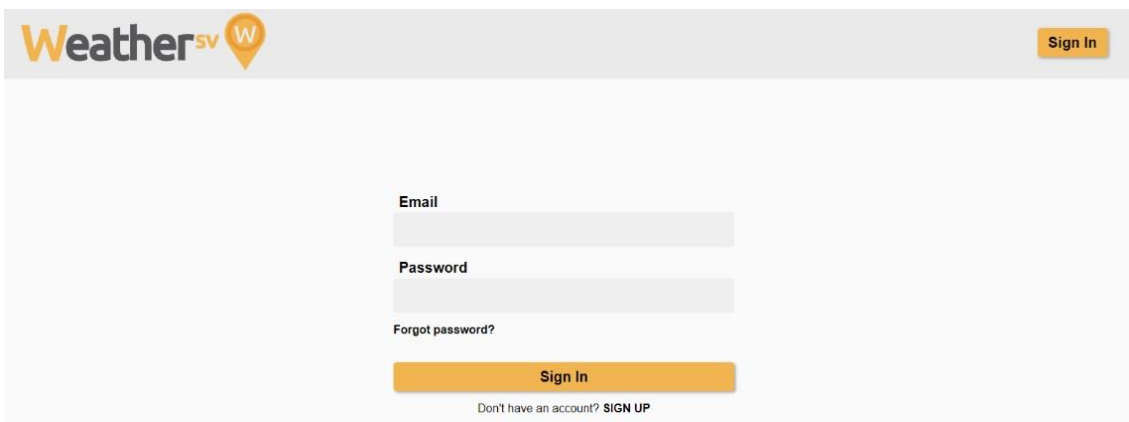

Once signed in to WeatherSV account navigate to the stations page and click on '+ new station' button.

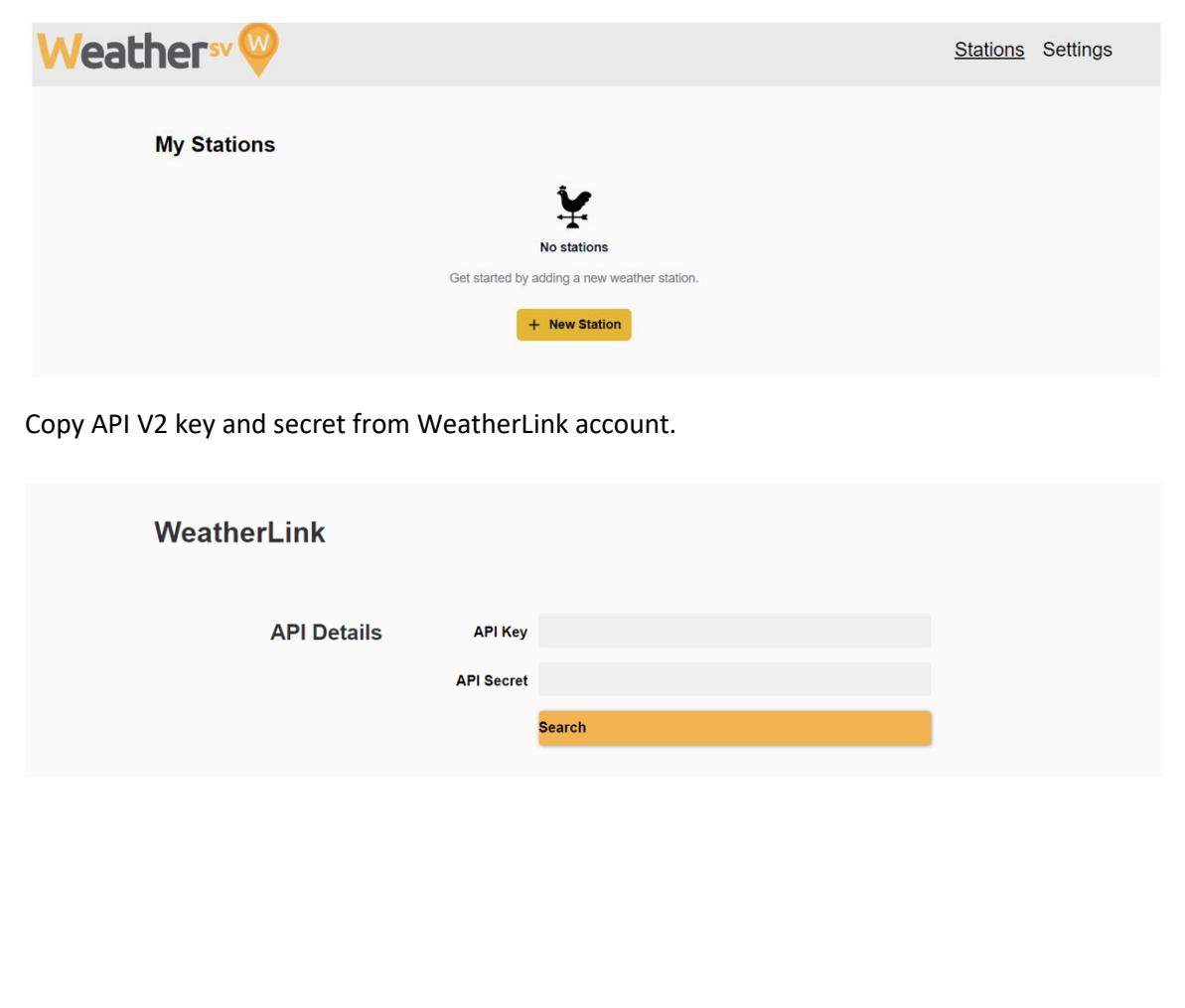

# **Weathersv**

Once the API details are entered any stations owned by or shared to your Weatherlink account will be available to setup in WeatherSV.

After station is added an email will be sent to the owner to verify consent for sharing data with our platform.

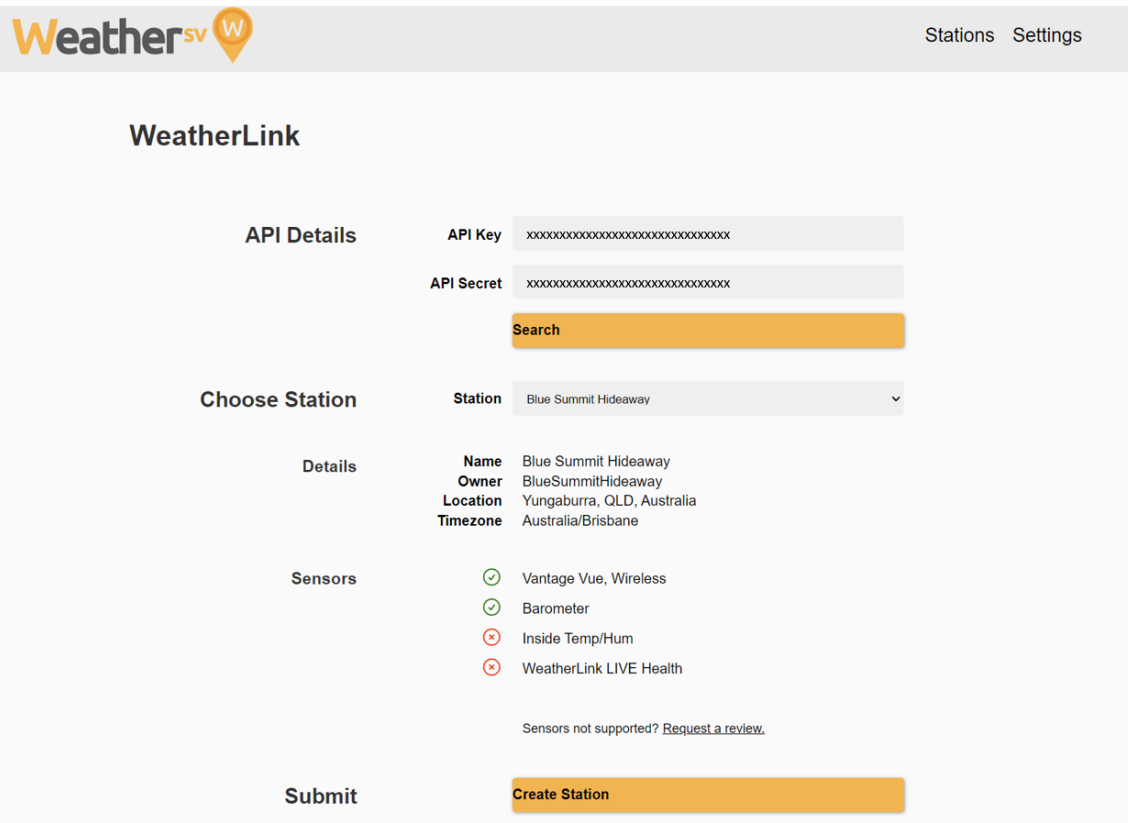

Once verified the station page will be available, showing station details, current conditions and customisable chart. These details will be available to all users of the platform.

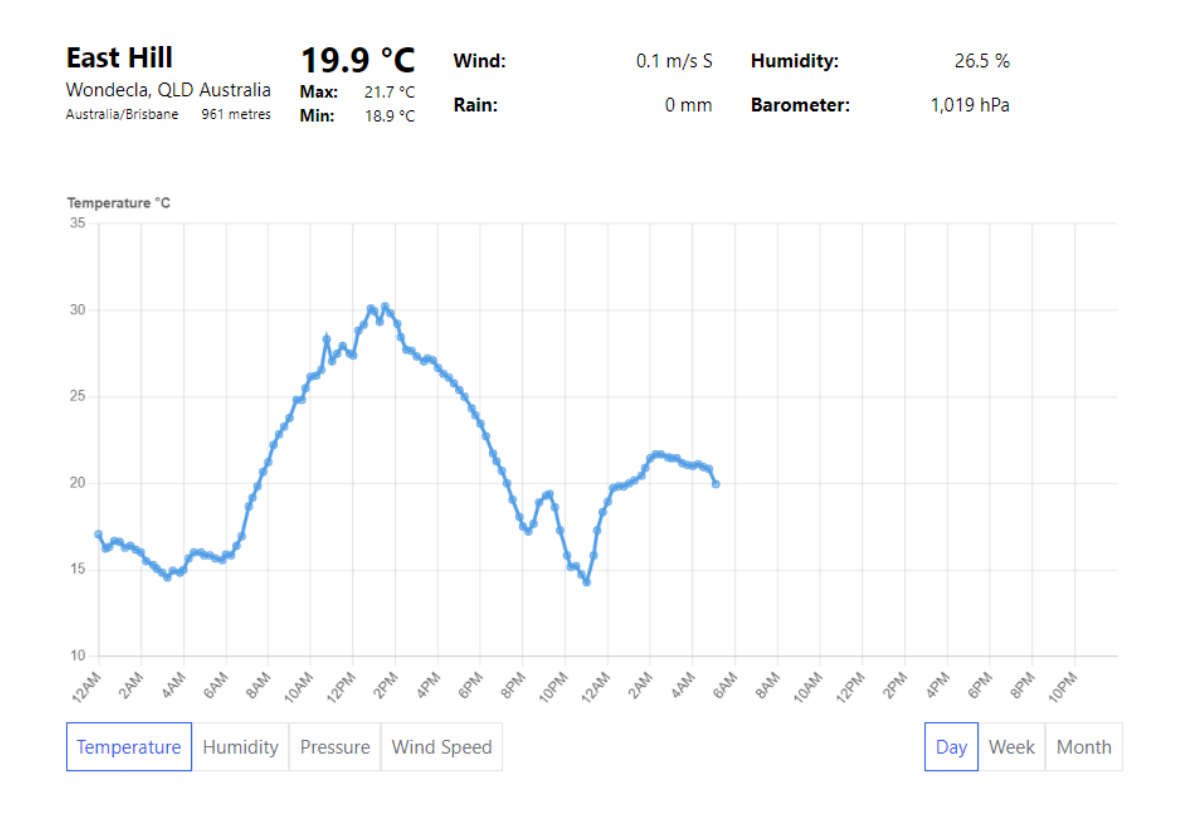

## **Weathersv**

The rest of the station page is only available to owners and subscribers of the station which includes more detailed readings and access to display or download historical data provided by the station.

### **All Readings**

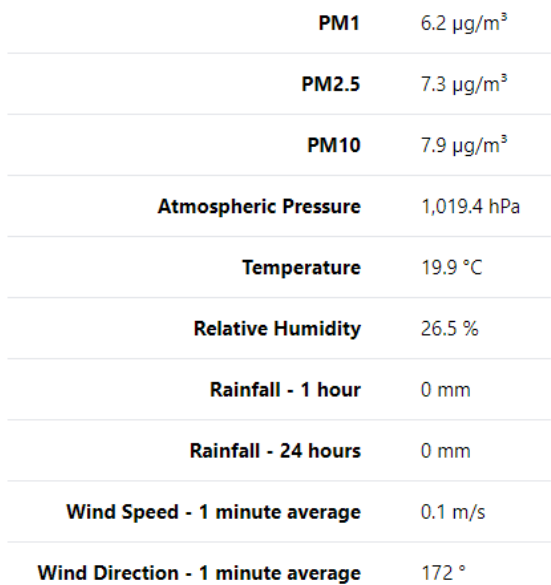

### **Sensors**

Vantage Vue, Wireless Barometer

AirLink

#### **Historic Conditions**

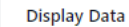

Download CSV

**Display Data** 

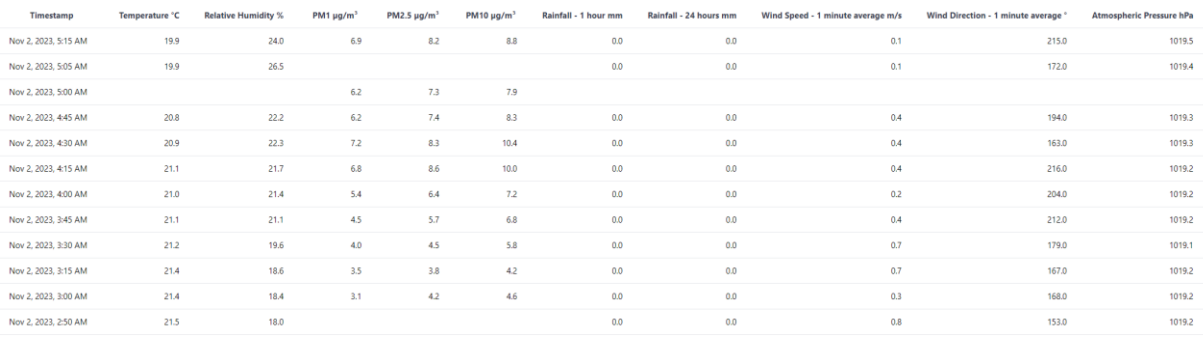

**Download CSV** 

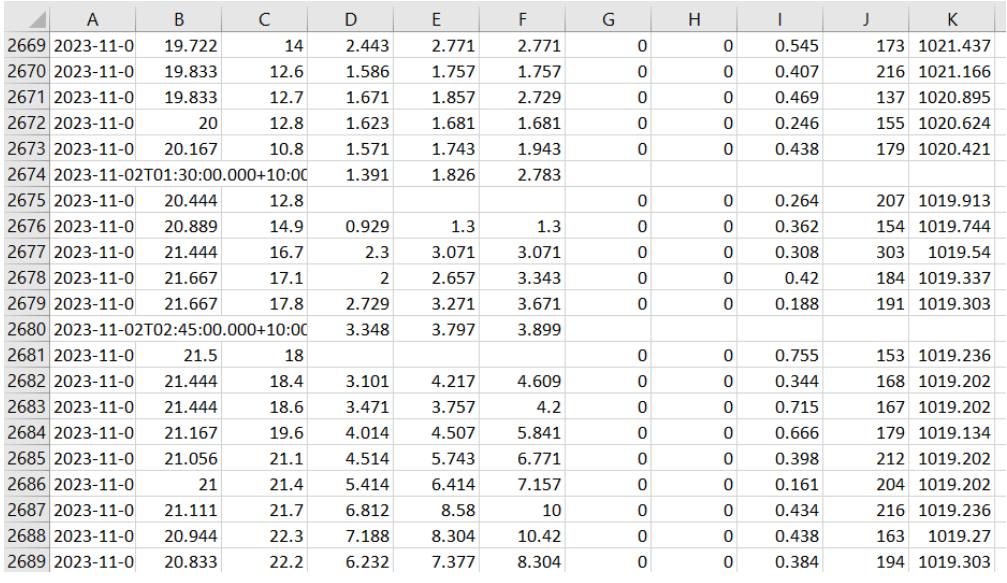